## http://instant.hotspot:8088/userman

User : admin

Pass : 1q2w2ebefirest123

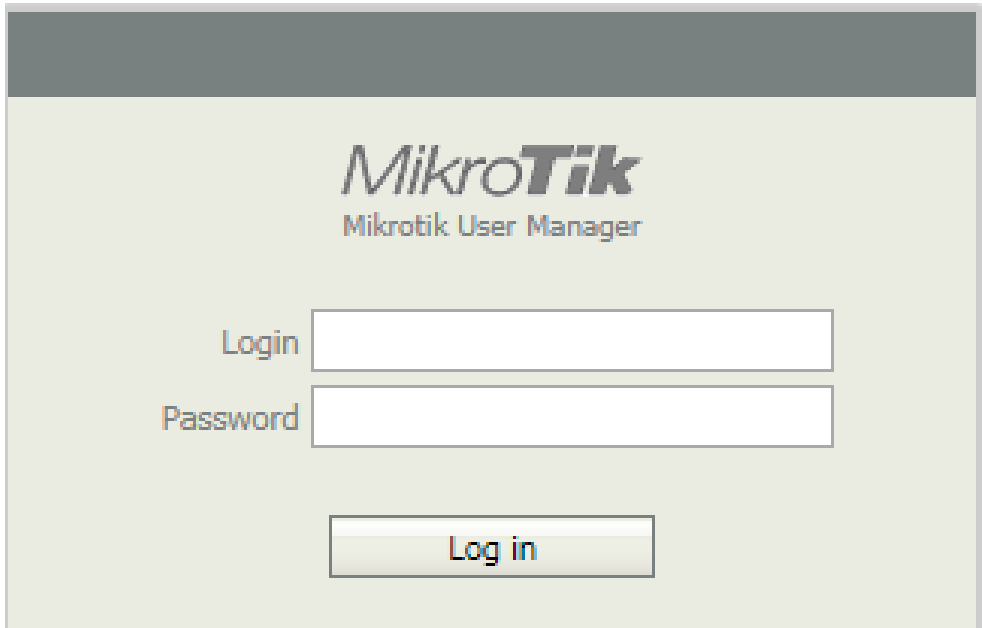

**หมายเหตุก่อนที่จะเข้าระบบจัดการ Userman จะต้อง Login เข้าใช้งาน Internet** 

ี **ตัวอย่าง** วิธีการกำหนด Profiles ด้วยชื่อ 1 Day โดยสามารถให้ Login 1 User ได้ 5 เครื่อง

- 1.เมนู Profiles
- 2. เลือกแท็บ Profiles
- 3. เลือกที่ Profiles: 1 Day
- 4. Shared user : 5 (เลือกให้ใช้งาน 1 User ต่อ 1อุปกรณ์)
- 5. เลือก Save profiles

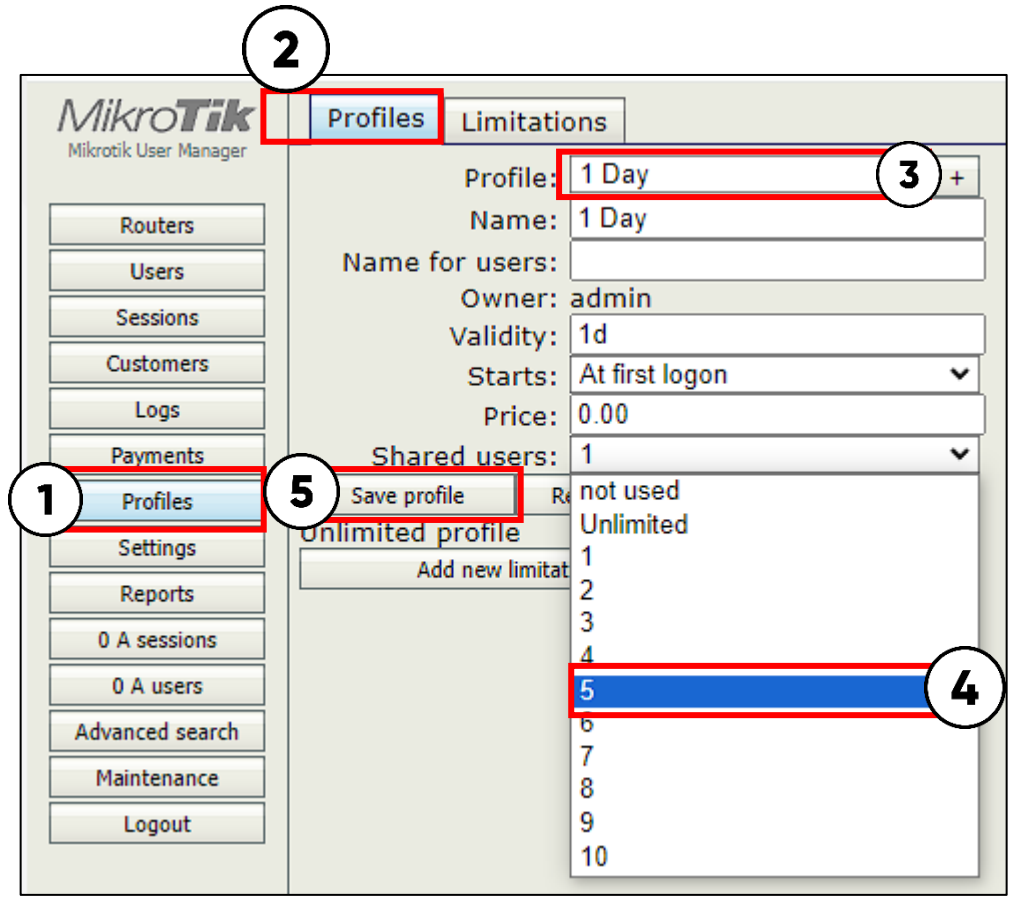